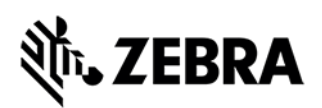

**Zebra Industrial Ethernet Developer Files** 

**(Readme v0.2 – 6/28/17)**

# ZEBRA

### **Overview**

This document provides the reader with information on the contents of Zebra's Industrial Ethernet Developers zip file. How to load the sample applications and use the routines and libraries is also documented.

For more information on EA3600 Network Connect and STB3574 Industrial Ethernet Cradle Products please refer to their respective manuals located on the Zebra support web site. [www.zebra.com/support](http://www.zebra.com/support)

## **List on Contents**

The following contents can be found in the Industrial Ethernet Developer Files zip file.

- This Readme.Doc
- EA3600 and STB3574 Product Folders
	- $\circ$  Product specific files based on Industrial Ethernet Protocols are located within these folders
- <Product>\EthernetIP Folder
	- o EDS Device Definition files are in this folder
- <Product>\EthernetIP\Logix\_24 Folder
	- $\circ$  Sample applications for EtherNet/IP are in this folder for installations of the Logix Designer that do **not** have the EA3600 AOP (Add-On Profile)
- <Product>\EthernetIP\Logix\_24\_AOP Folder
	- o Sample applications for EtherNet/IP are in this folder for installations of the Logix Designer that are using the EA3600 AOP (Add-On Profile)
- <Product>\Profinet Folder
	- o GSDML Device Definition files are in this folder
	- <Product>\Profinet\TIAv13 and <Product>\Profinet\S7v5.5 Folders
		- o Sample applications for Profinet are in these folders

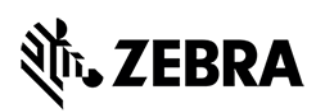

## **EtherNet/IP (Logix Designer) Samples**

Before loading EtherNet/IP sample applications, install the EDS file for your specific product.

#### **EA3600**

Note: Append "\_AOP" to the files below if you are using the EA3600 AOP.

The EtherNet/IP EA3600 sample must first be unzipped before it can be opened. Unzip EA3600Sample.zip and extract the file EA3600Sample.ACD. Open the EA3600Sample.ACD using Logix Designer.

#### **STB3574**

The EtherNet/IP STB3574 samples must first be unzipped before they can be opened. Unzip Samples.zip and extract the files simpleBarcode.ACD, barcodeHandshake.ACD and barcodeFragment.ACD. Open these files using Logix Designer.

## **EtherNet/IP (Logix Designer) ScannerRoutine**

#### **EA3600**

Note: Append "\_AOP" to the routine and L5X filename below if you are using the EA3600 AOP.

The EA3600 sample application uses a ScannerRoutine function block. This ScannerRoutine provides Ladder Logic and Local Tags that make working with the Zebra Industrial Ethernet Products easier. The routine has been exported as a separate entity and is available in the ScannerRoutine.L5X file.

To load the ScannerRoutine.L5X into a new project, select Import Component\Routine from the Logix Designer File Menu.

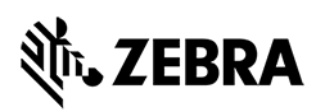

## **PROFINET (TIAv13) Samples**

Before loading PROFINET sample applications, install the GSDML file for your specific product.

#### **EA3600**

The EA3600 PROFINET Sample for TIA (EA3600\_TIA\_Sample.zap13) has been archived and therefore will need to be "retrieved" to be used. To retrieve the sample application, from the TIA "Project" pull down menu select "Retrieve…" and follow the instructions on where to save the sample application.

#### **STB3574**

The STB3574 Sample Applications are located in a Zip file (Samples.zip) and must be extracted before they can be opened. Once extracted, there are three samples provided: simpleBarcode, barcodeHandshake, and barcodeFragment. They can be opened by selecting the Project\Open menu item in TIA and selecting the \*.ap13 file that matches the sample you would like to open.

# **PROFINET (TIAv13) ScanLibrary**

#### **EA3600**

The sample application uses a ScannerLibrary. This ScannerLibrary uses the ScannerTagTable and ScannerInStruct and ScannerOutStruct PLC Data types to make working with the EA3600 easier. It has been exported as a global library and archived in the EA3600Lib.zal13 file.

To load the EA3600Lib.zal13 into a new project, right click within the Global Library pane and select "Retrieve Library…". From "Retrieve archived global library" open the EA3600Lib.zal13 file.

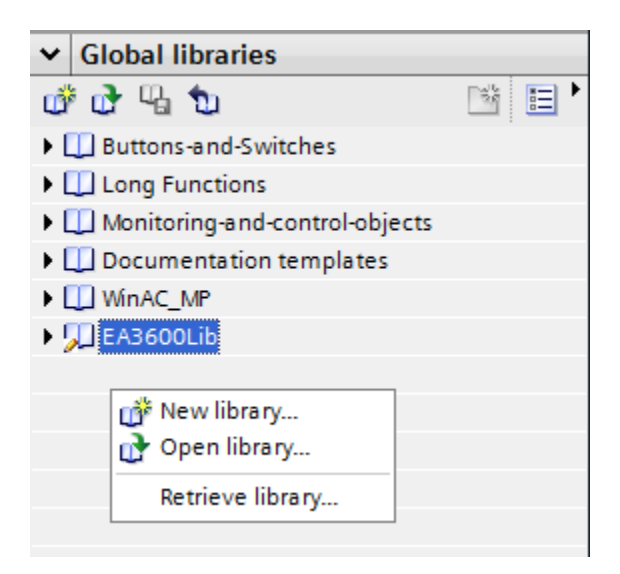

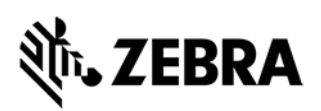

## **PROFINET (Step 7 v5.5) Samples**

Before loading PROFINET sample applications, install the GSDML file for your specific product.

#### **EA3600**

The EA3600 PROFINET Sample for Step 7 v5.5 (Ea3600sample.zip) has been archived and therefore will need to be "retrieved" to be used. To retrieve the sample application, from the SIMATIC Manager "File" pull down menu select "Retrieve…" and browse to Ea3600sample.zip and open it. Then follow the instructions on where to save the sample application.

# **PROFINET (Step 7 v5.5) Function Block**

#### **EA3600**

The sample application uses the EA3600Lib Function Block (FB3600). This Function Block abstracts the interface and makes working with the EA3600 easier. It has been exported and archived in the Ea3600fb.zip file.

To load the Ea3600fb.zip into a new project, you will first need to retrieve it by selecting "File\Retrieve…" from SIMATIC Manager and opening the Ea3600fb.zip file. Once imported, you can then drag and drop the FB3600 Function Block into your application.